## **FRESHMARX® 9417** 快速参考

本《快速参考》包含

打印机的加载耗材信息和一般保养与维护程序。有关更详细的信息,请 参阅我们网站 ([www.monarch.com](http://www.monarch.averydennison.com/)) 上的《操作员手册》。 请查阅打印机随附的"合规性"文档中的打印机安全信息。

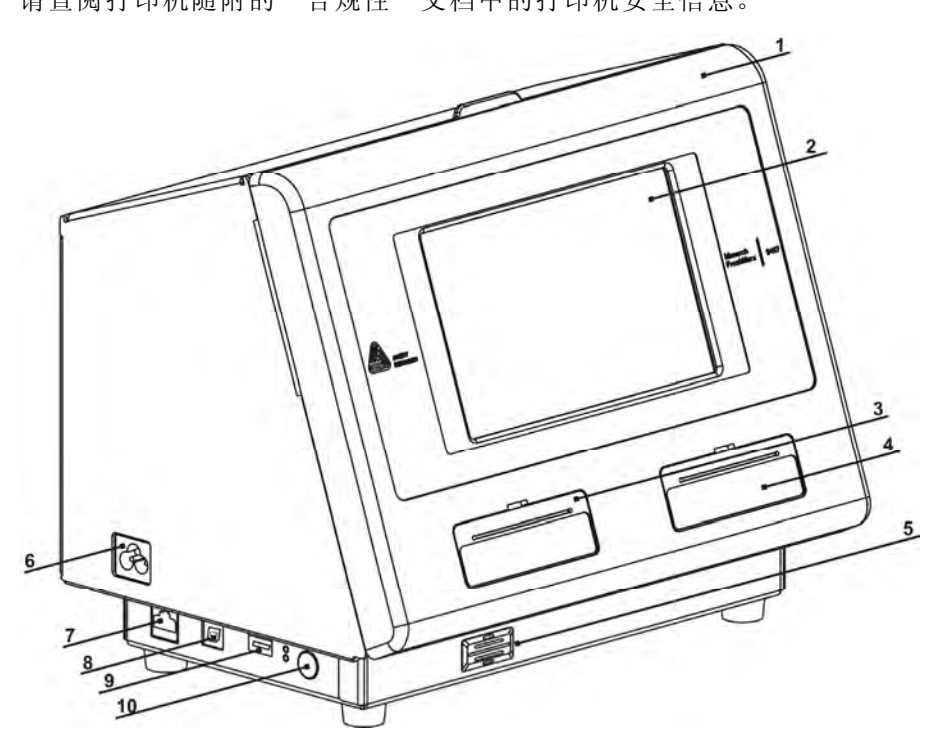

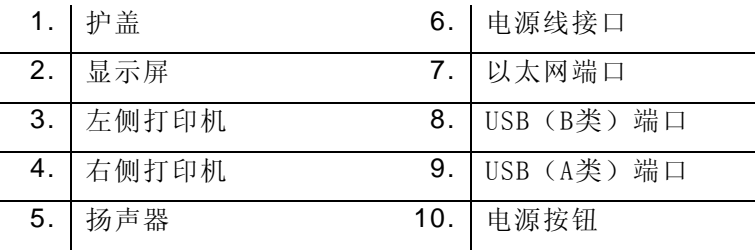

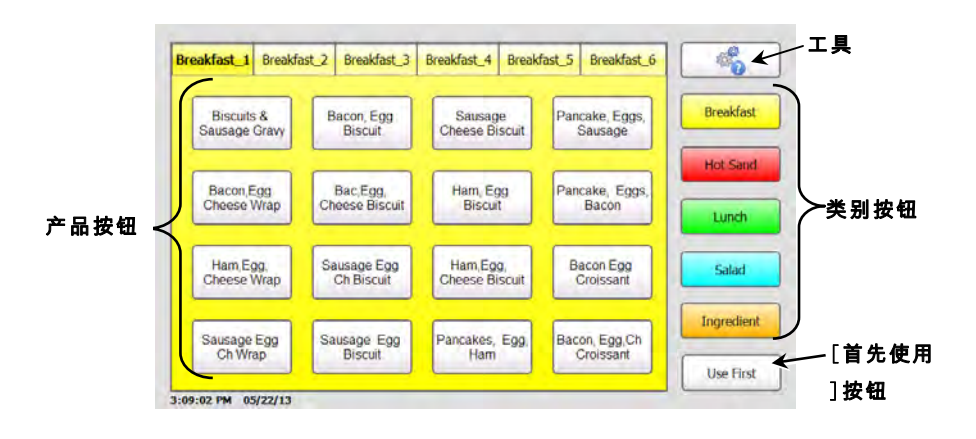

## 使用快速提示

您可以在打印机上转至以下选项以查看《快速参考指南》信息:工具, Quick Tips[快速提示]。

### 设置时间和日期

- **1.**按[工具] 6 按钮。
- **2.**按Admin[管理员]按钮。
- **3.**输入管理员密码然后按Enter。
- **4.**按Time/Date[时间/日期]。

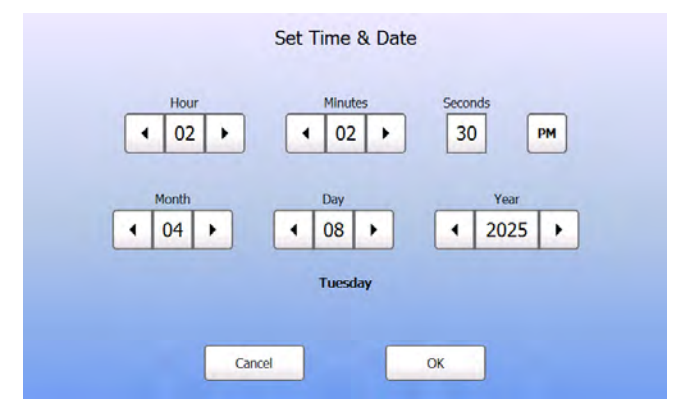

**5.**完成后,按OK[确定]。

# 装载标签 – 左侧打印机

- **1.**开启打印机。打开护盖。
- **2.** 拉开介质片。

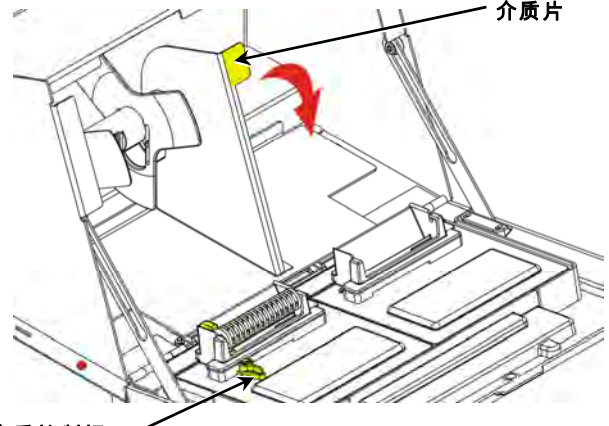

介质控制杆

**3.**解锁介质导板。从介质架上卸下介质导板。

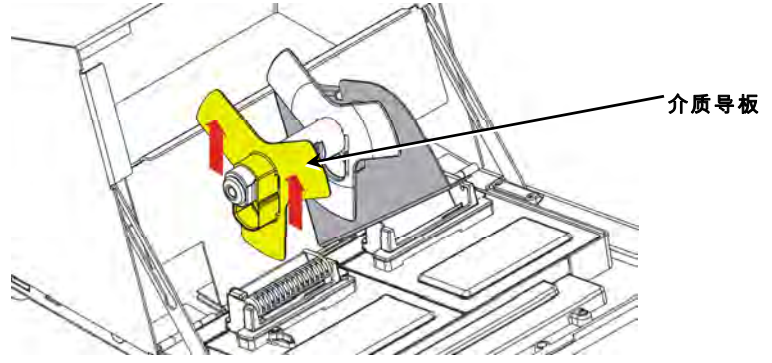

- **4.**将介质卷(标签面朝上)放在介质架上。
- **5.**将介质导板放在介质架上,直到其接触介质。

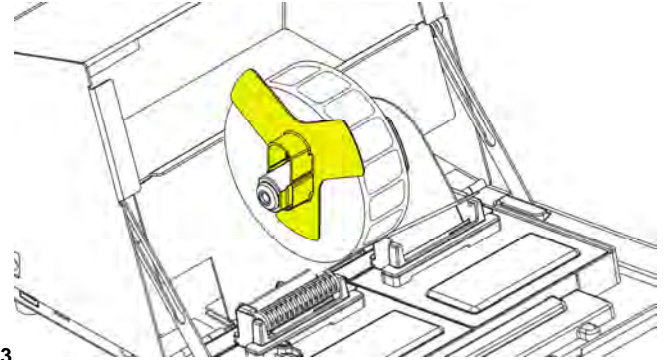

**6.** 锁定介质导板。

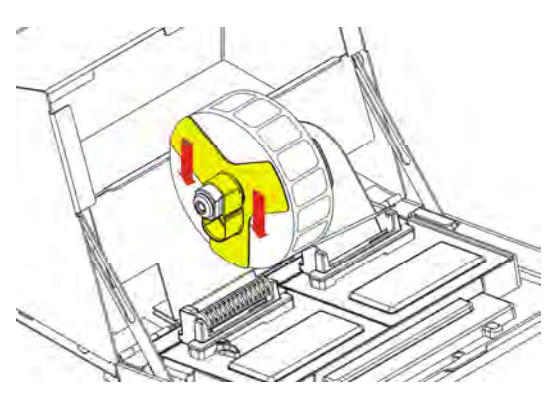

- **7.**将介质片拉回原位。
- **8.** 将标签沿着内部边缘引入介质槽中(白色辊的后面)。打印机将送 进介质。

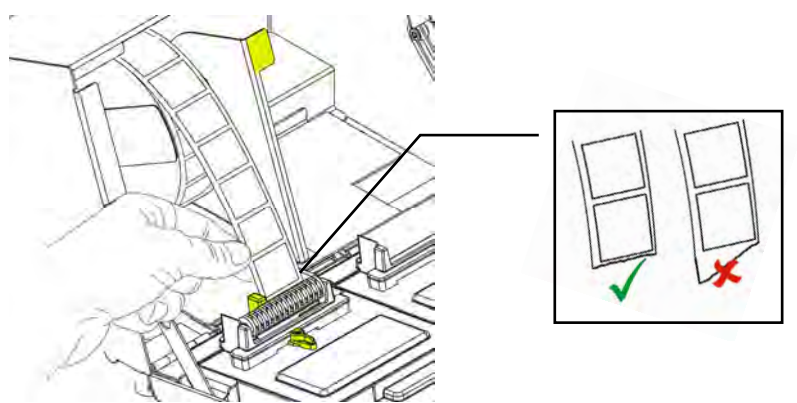

**9.**将介质控制杆滑动到介质的旁边。关闭介质控制杆。

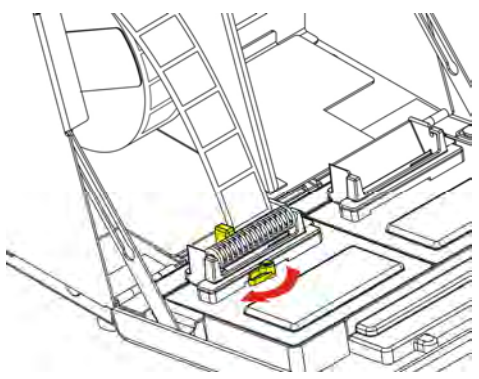

**10.** 关闭护盖。

## 装载标签 – 右侧打印机

- **1.**开启打印机。打开护盖。
- **2.** 拉开介质片。

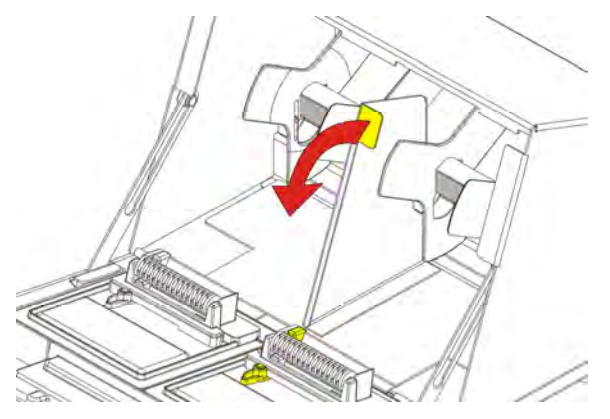

**3.**解锁外部介质导板,然后从介质架上将它卸下。

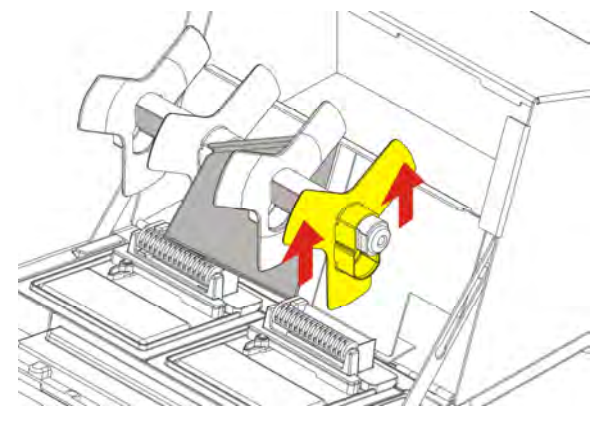

**4.**将介质卷(标签面朝上)放在介质架上。

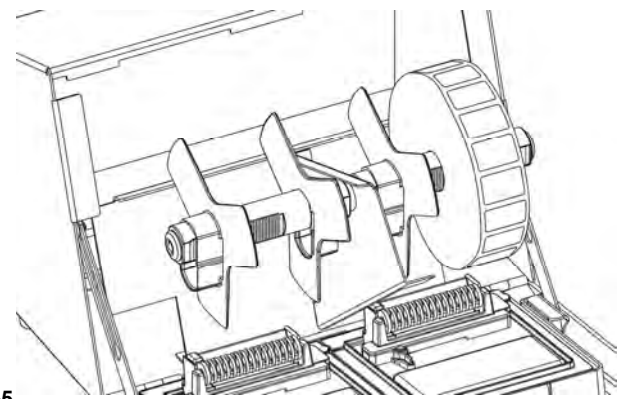

**ZH-5**

**5.**将外部介质导板放在介质架上。将外部介质导板锁定到位。

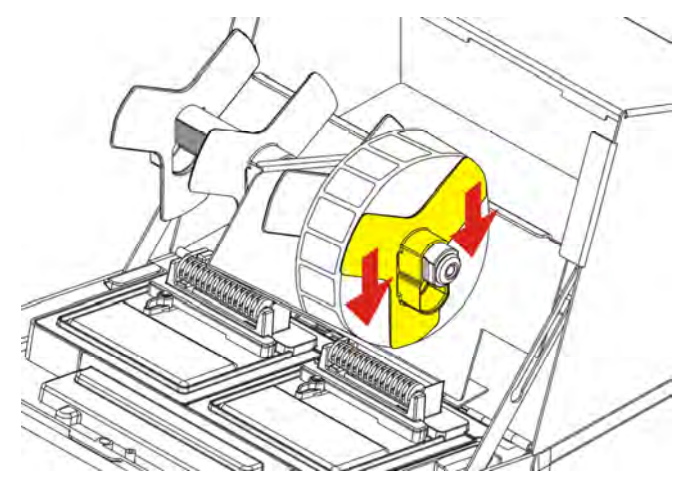

**6.** 解锁内部介质导板。移动内部介质导板,直到介质接触外部介质导 板。在内部介质导板接触介质时,将其锁定到位。

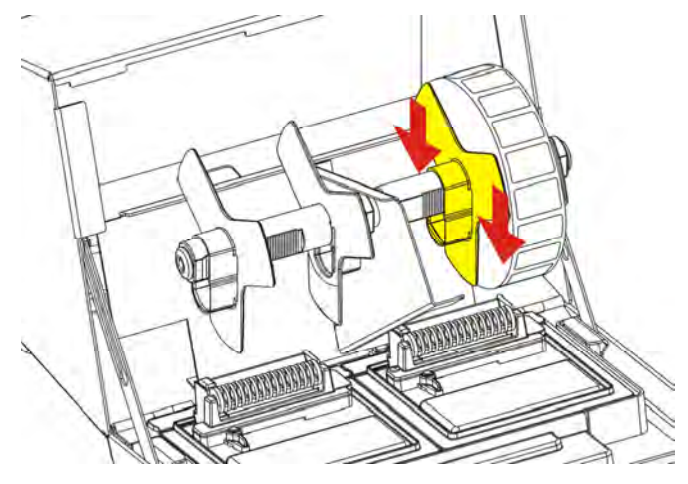

**7.** 将介质片拉回原位。

**8.** 将标签沿着外部边缘引入介质槽中(白色辊的后面)。打印机将送 进介质。

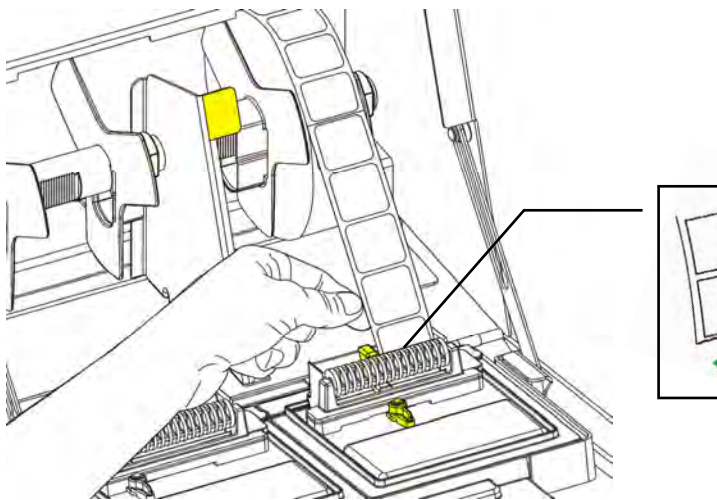

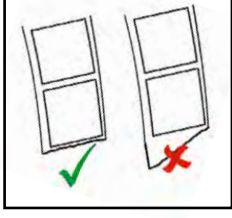

**9.**将介质控制杆滑动到介质的旁边。关闭介质控制杆。

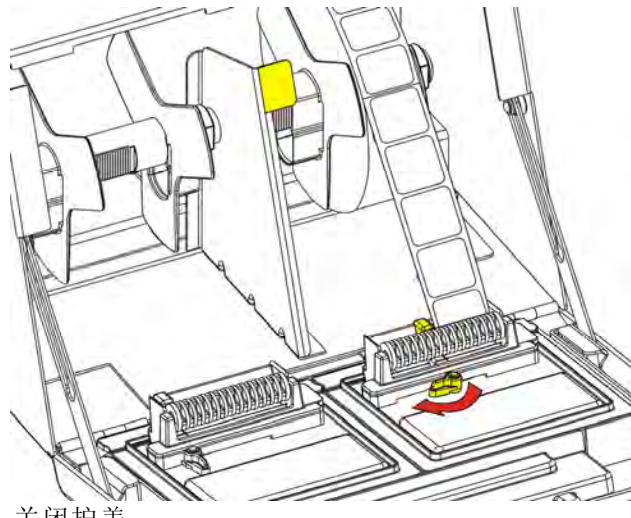

**10.** 关闭护盖。

### 打印标签

打印标签之前,请确定已正确设置时间和日期。

- **1.**开启打印机。
- **2.**按所要打印标签的产品按钮。
- **3.** 选择要打印的标签数量然后按Enter。若要打印单一标签,请按 Enter。
- **4.**打印机将根据所选的产品打印标签。

#### 清除标签卡纸

若要清除卡纸:

- **1.** 打开护盖。
- **2.**撕开介质并卸下标签卷。
- **3.** 取出卡住的标签。

小心:切勿使用锋利或尖锐的物体取出标签。否则,可能会损坏打印机。

- **4.** 去除可能存在于滚筒上的任何粘合剂。有关详细信息,请参阅"清 洁滚筒和打印头"。
- **5.**重新装载介质。
- **6.** 关闭护盖。

#### 清洁滚筒和打印头

请在每打印五卷标签或看到打印件上出现空隙时,清洁滚筒和打印头。

- **1.**取出所有标签。
- **2.**使用塑料刀卸下介质槽护盖。

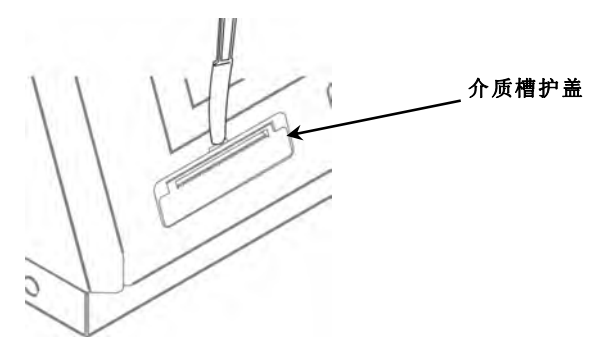

**3.** 使用塑料刀按下L形杆。滚筒将会松开。

说明: 本图片切开以显示细节。

**4.** 用蘸有异丙醇的棉签清洁滚筒和打印头。

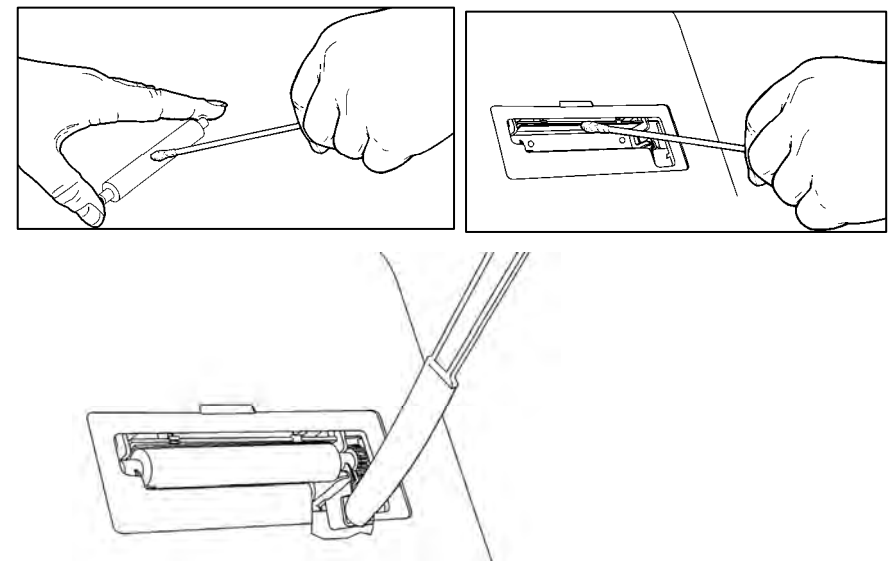

- **5.**让部件完全干燥。
- **6.** 装回滚筒。
- **7.** 将护盖卡入定位。
- **8.** 重新装载介质。

# 清洁显示屏

清洁显示屏时,请确定已关闭打印机。用无绒软布擦拭显示屏。

小心:切勿在显示屏上使用尖锐物体或腐蚀性的清洁剂;这些物品会导 致损坏。

### 清洁打印机

- 用水稍微蘸湿软布,擦拭打印机的外壳。
- 打开护盖,用干燥、柔软的毛刷去除纸张灰尘。

小心:切勿使用家用清洁剂来清洁打印机。

#### 故障排除

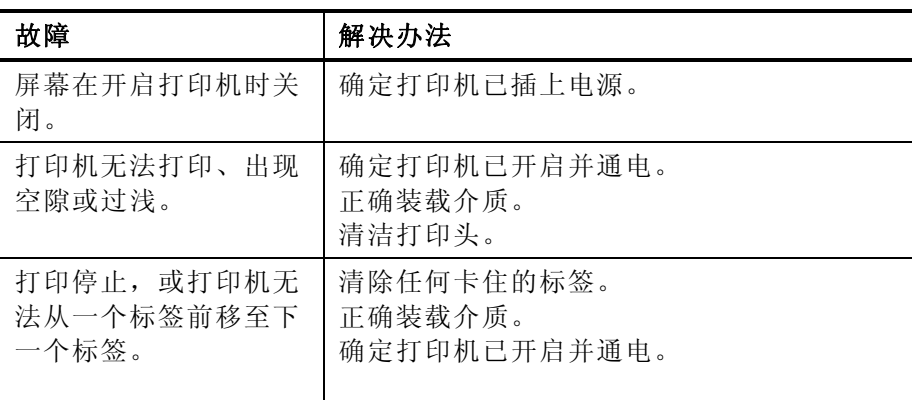

若上述解决方案无法解决问题,或您遇到未列出的错误,请致电1-800- 543-6650。